## ◆メールクライアントソフトの設定について

−メールクライアントソフトの設定は、令和2年9月23日(水)以降に実施をお願いします。

-メールアドレスは、既存メール(●●@ n a g a n o - c .e d .j p )の@マーク左側の●●部分が同じとなり、

● ● @m.nagano-c.ed.jp

となります。

−高校NWにてNアカウント(N+職員番号)をご利用の教職員様は、パソコン利用時のログオンパスワードとメールパスワード が同じ(同期)となります。

 令和2年9⽉23⽇(⽔)にWindowsパスワードがリセットされて初期パスワードになりますので、初回ログオン時に変更したパスワードがメールパスワードとなります。

—高校NWにNアカウントが無い(別途通知する教職員様以外のTEアカウント/課所コード+TE+数字を利用)もしくは、 ■ 特別支援学校、教育委員会事務局、総合教育センタ−からご利用の場合は、メ−ルパスワ−ドをWebにて初期パスワ−ド から変更後にメールクライアントを設定していただく必要があります。

変更方法は、Webパスワード変更方法をご参照ください。

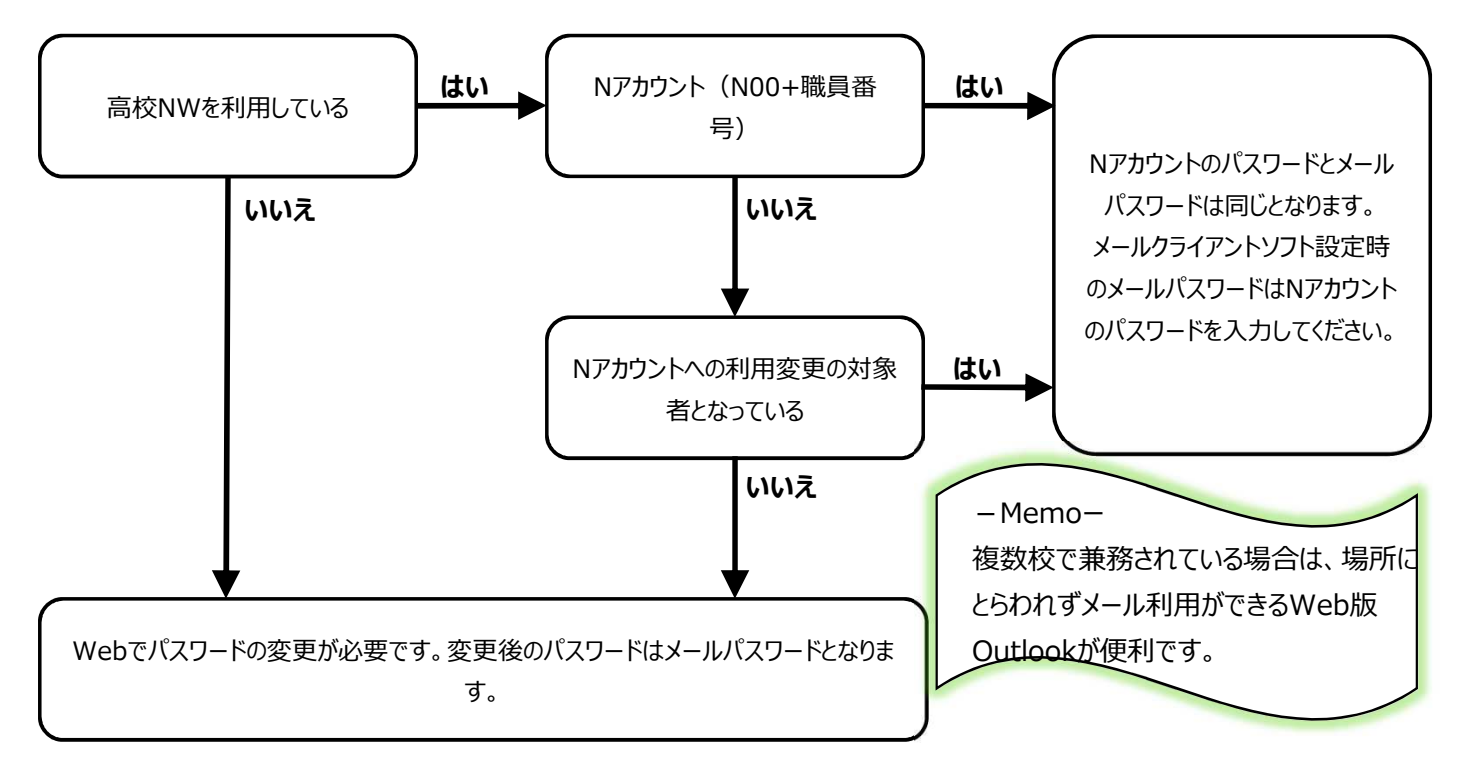

## ◆Webパスワード変更方法

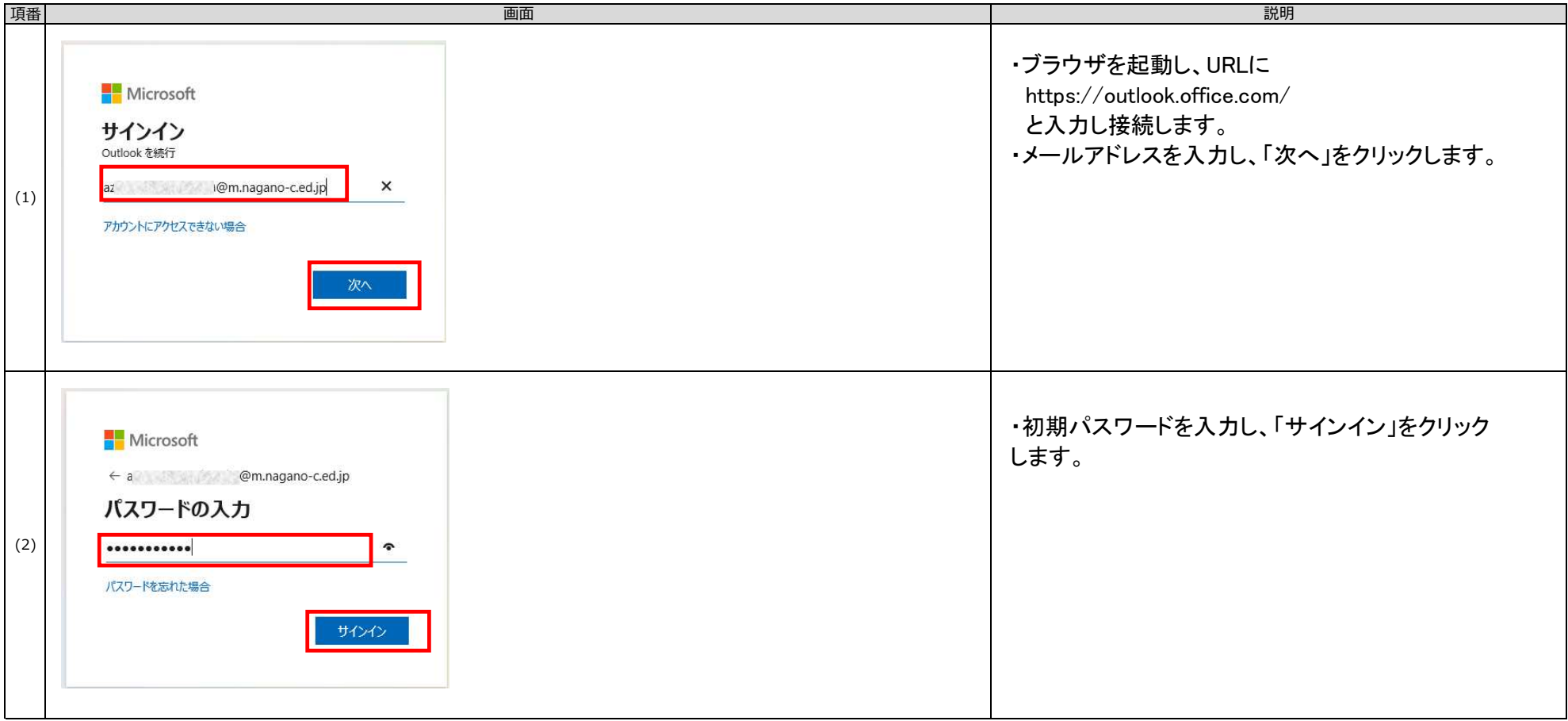

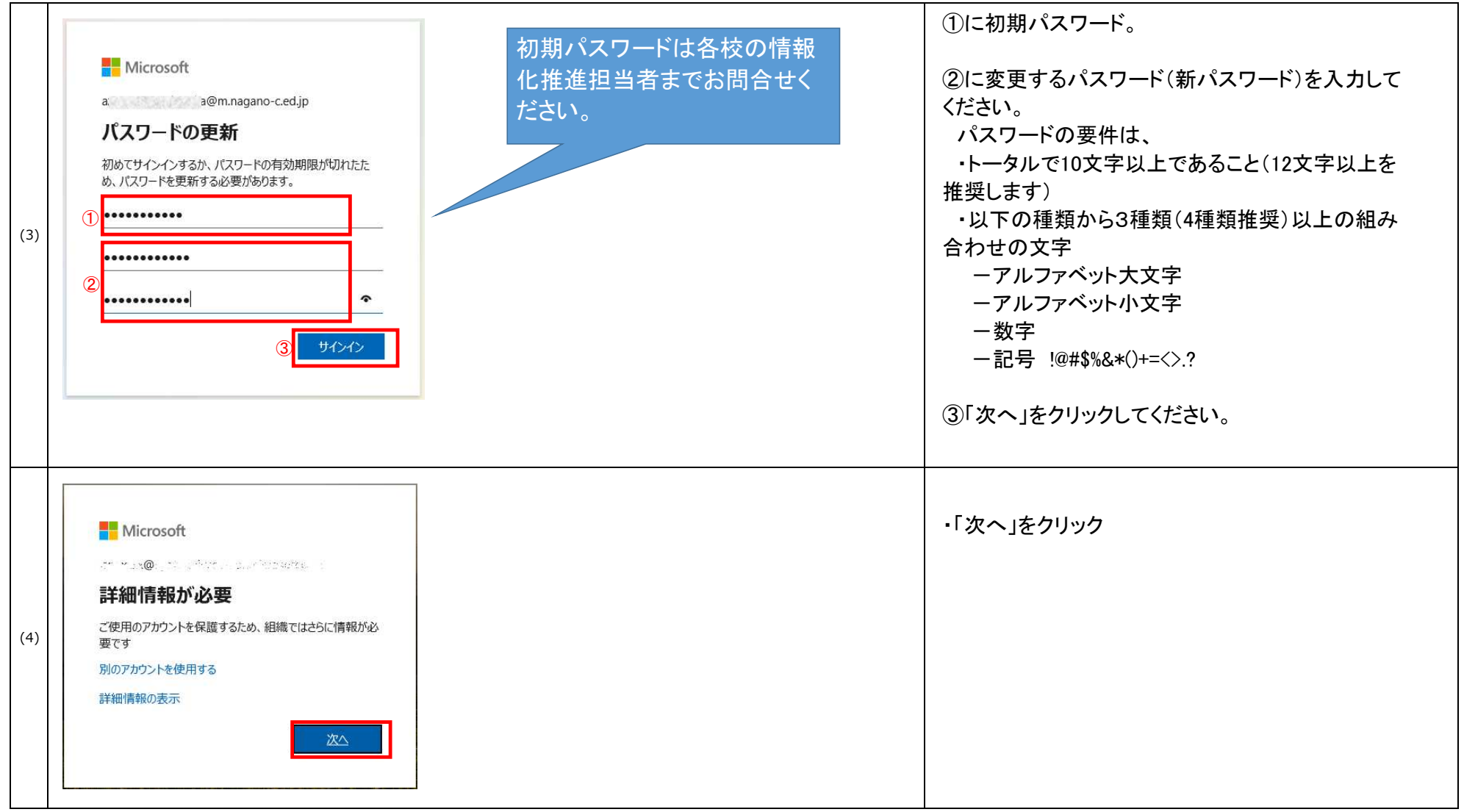

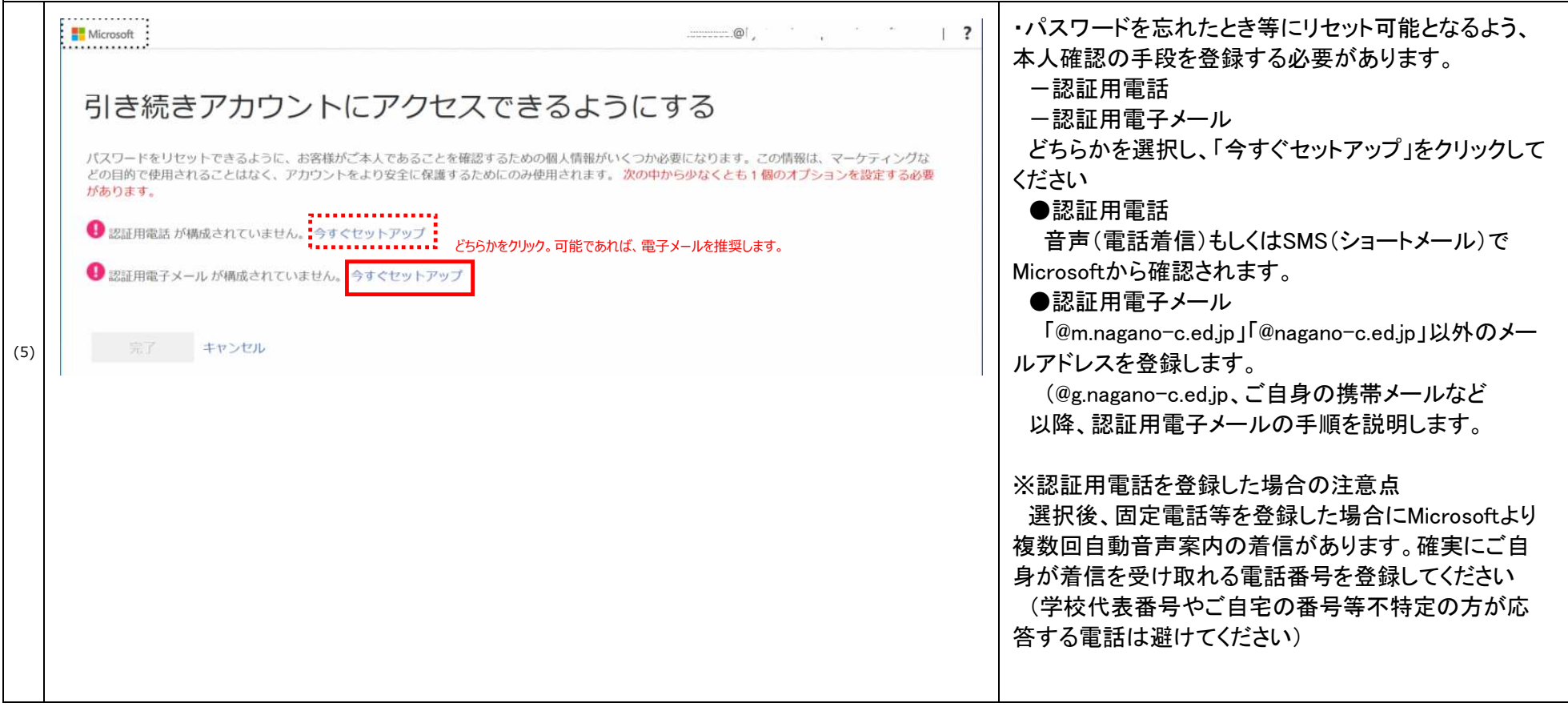

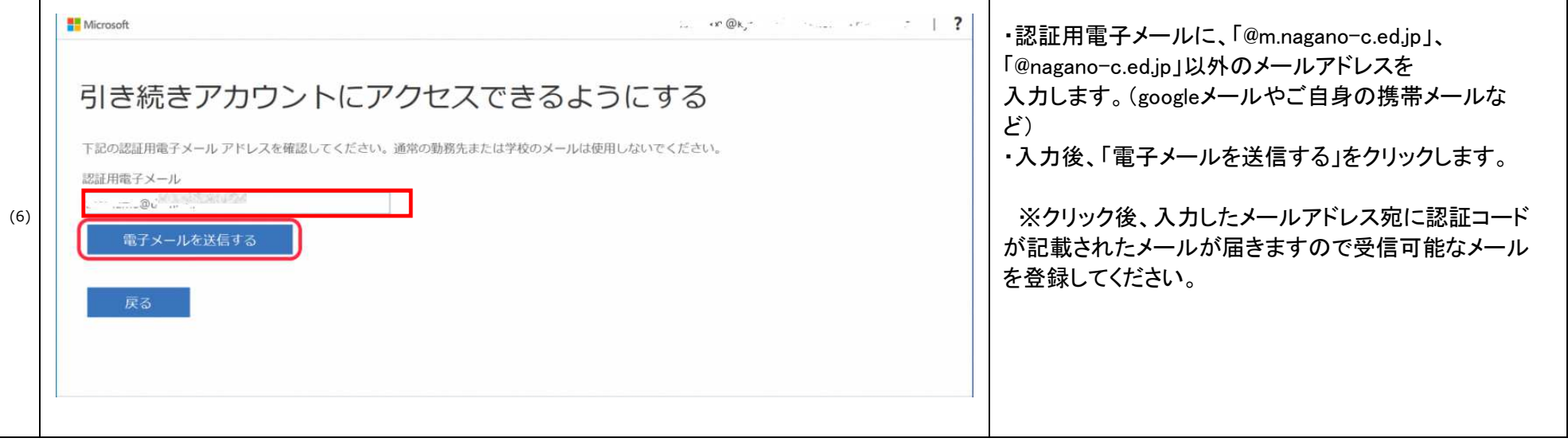

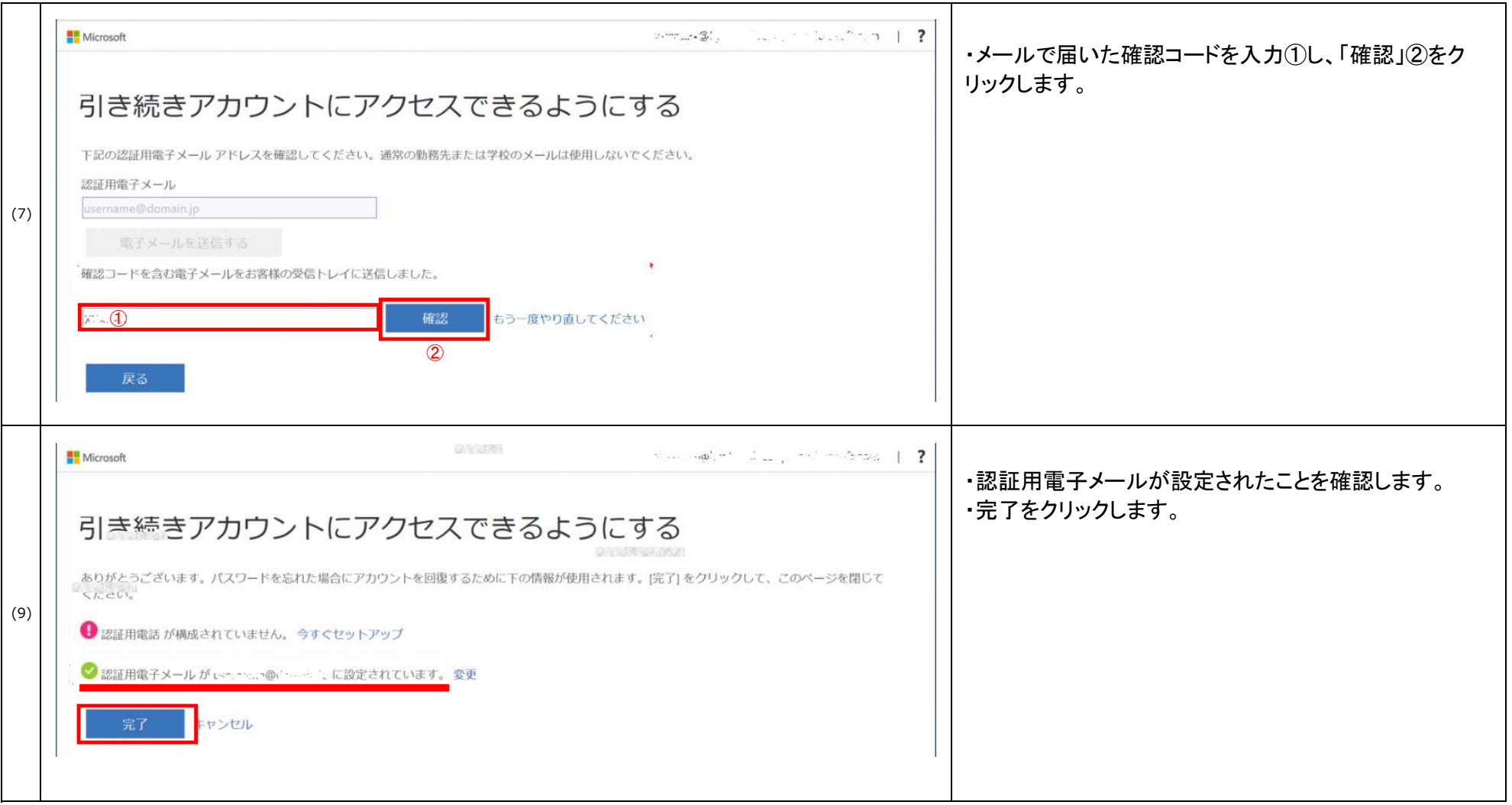

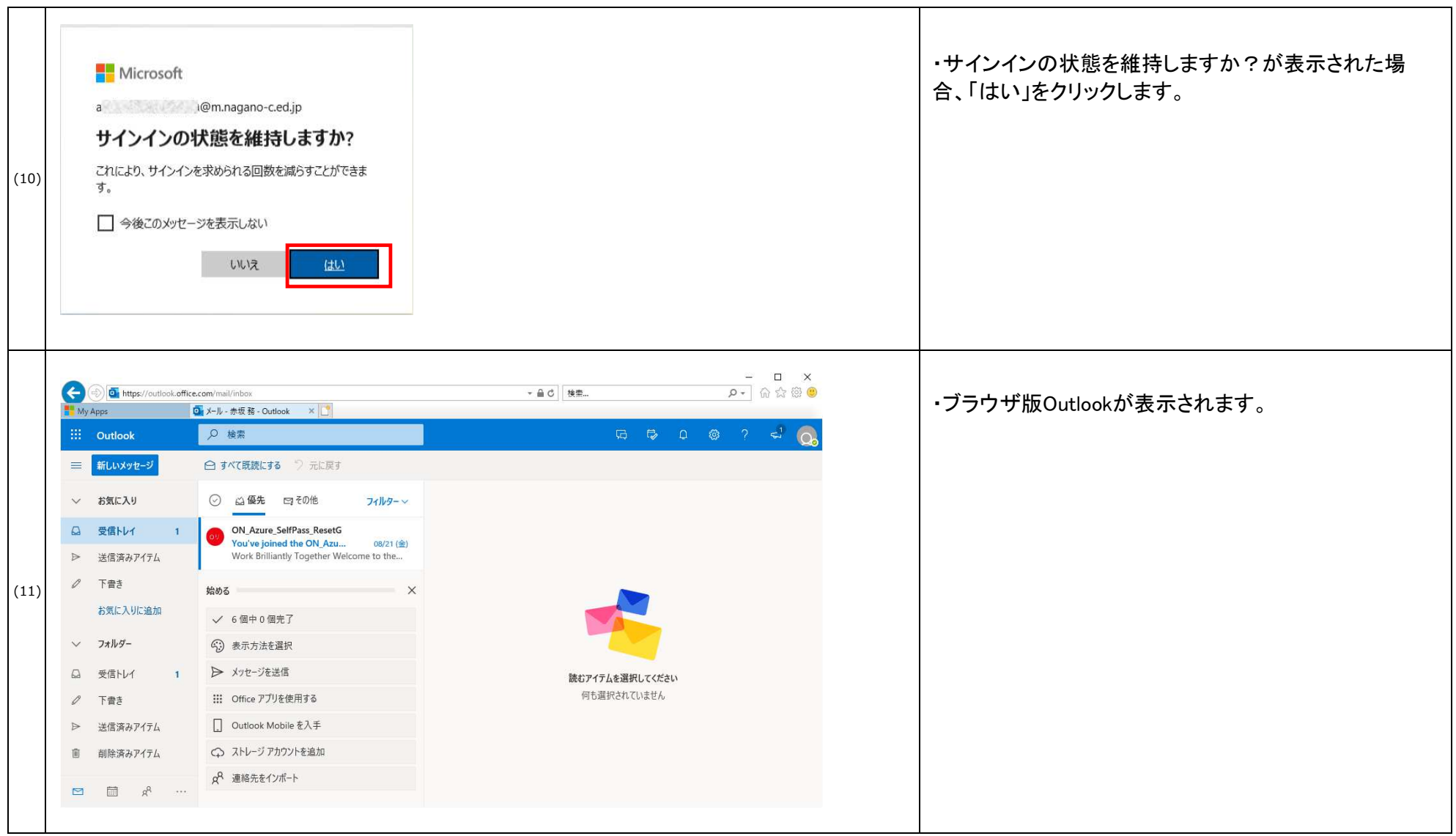

## ◆初めてOutlookを起動する方

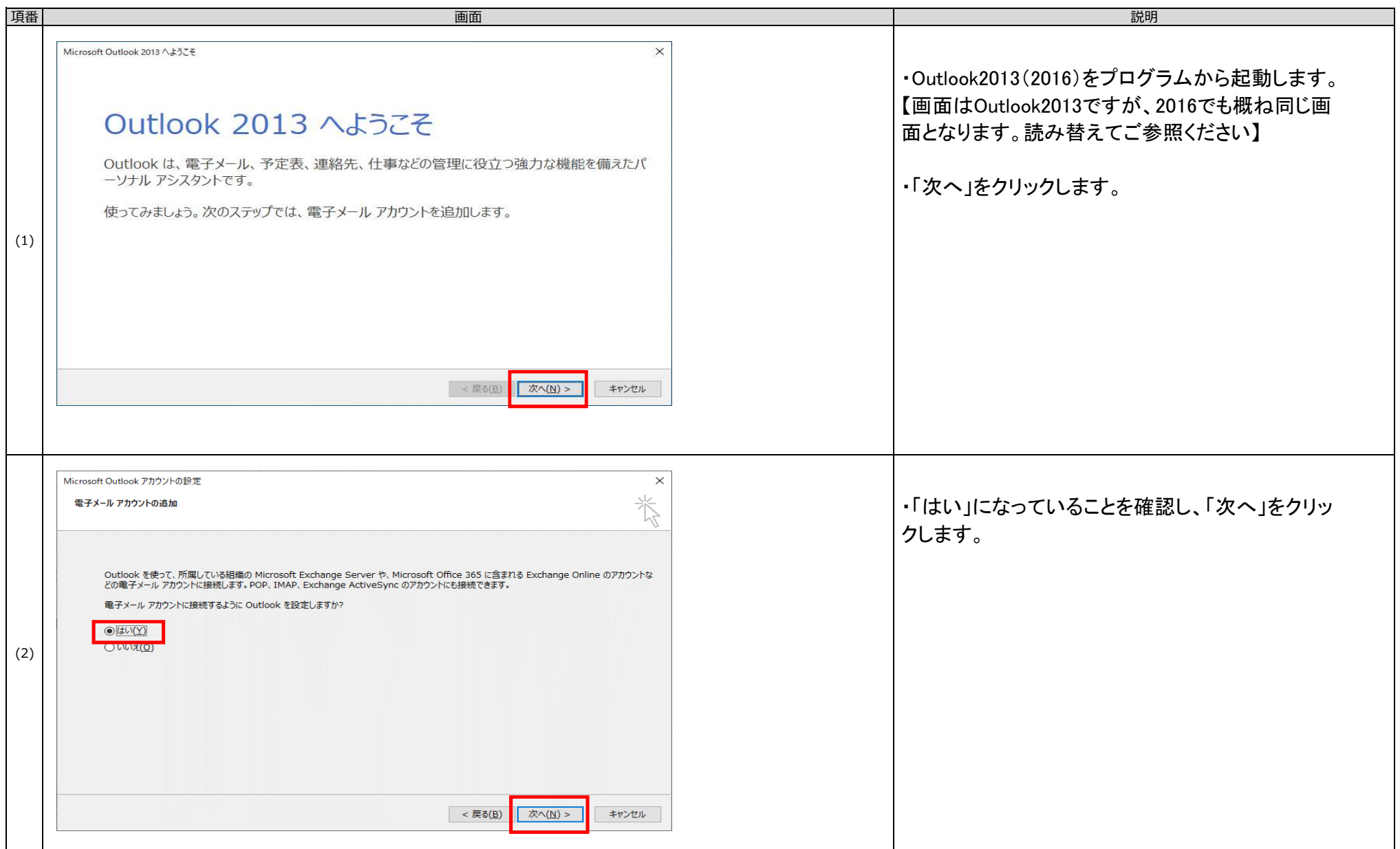

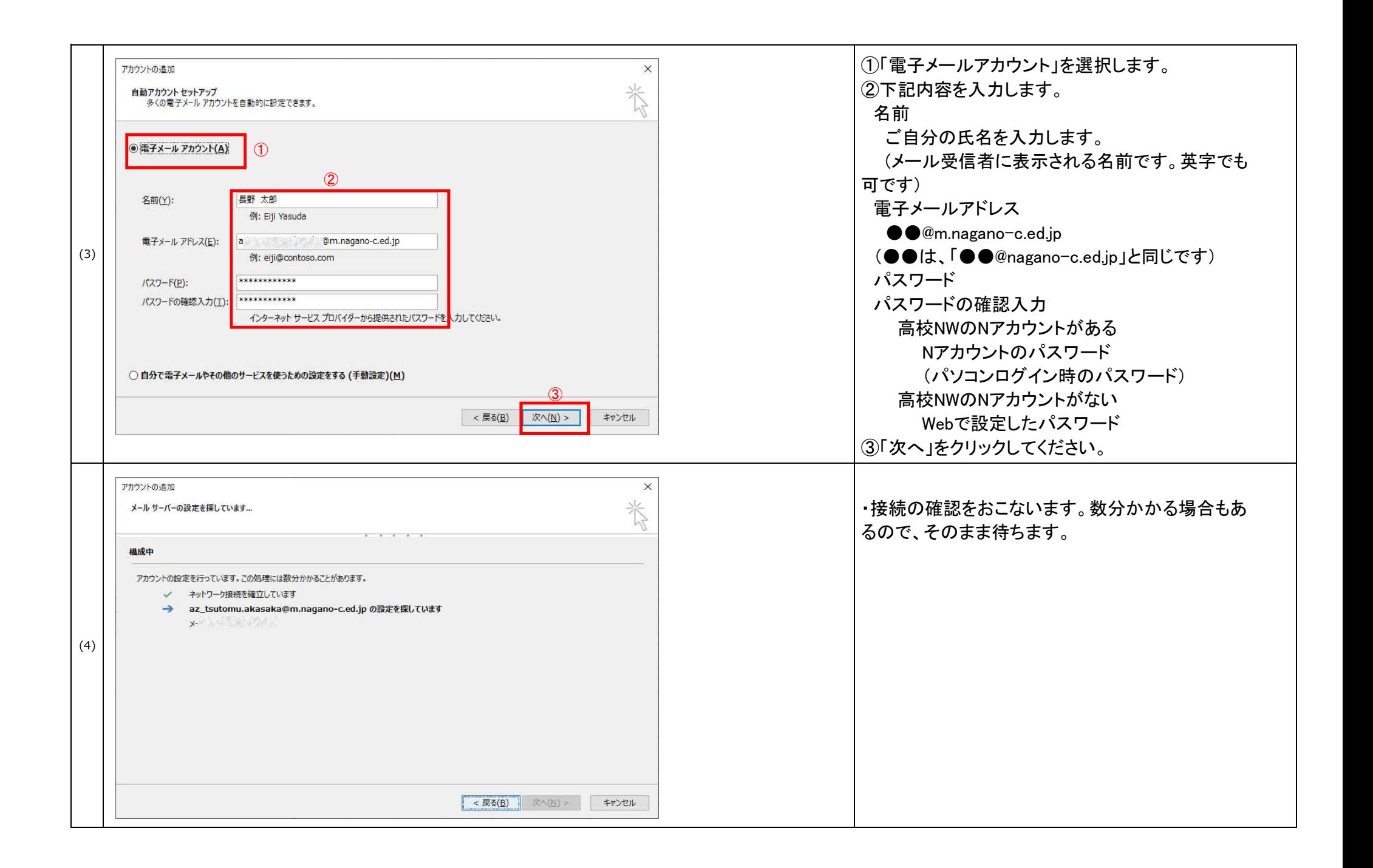

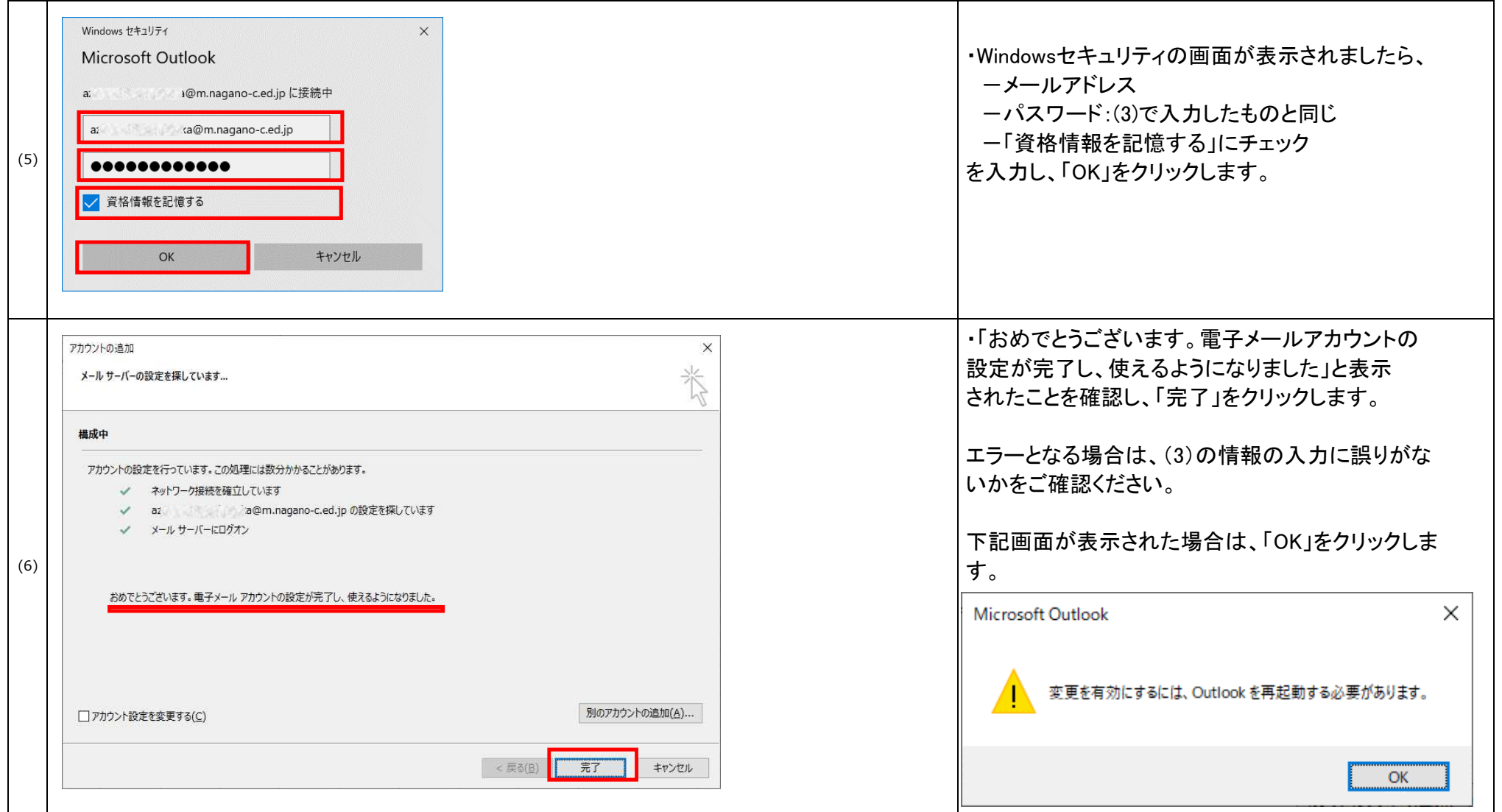

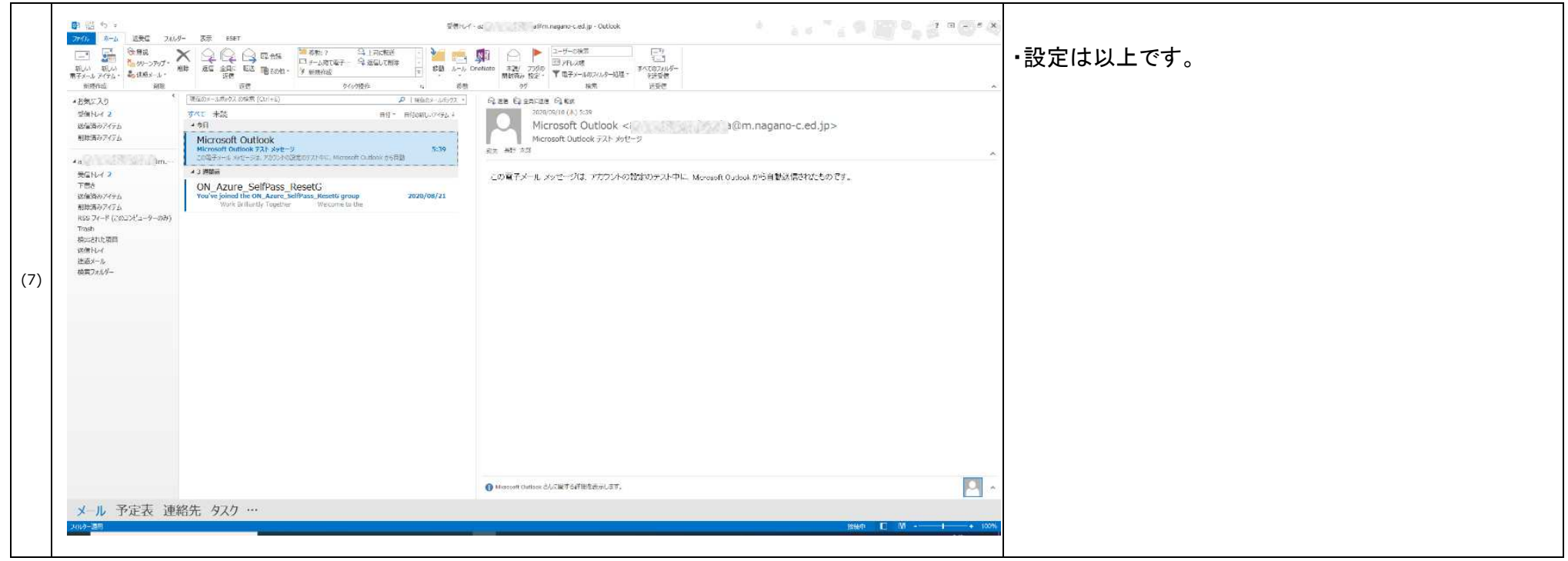

## ◆Outlookを利用中の方

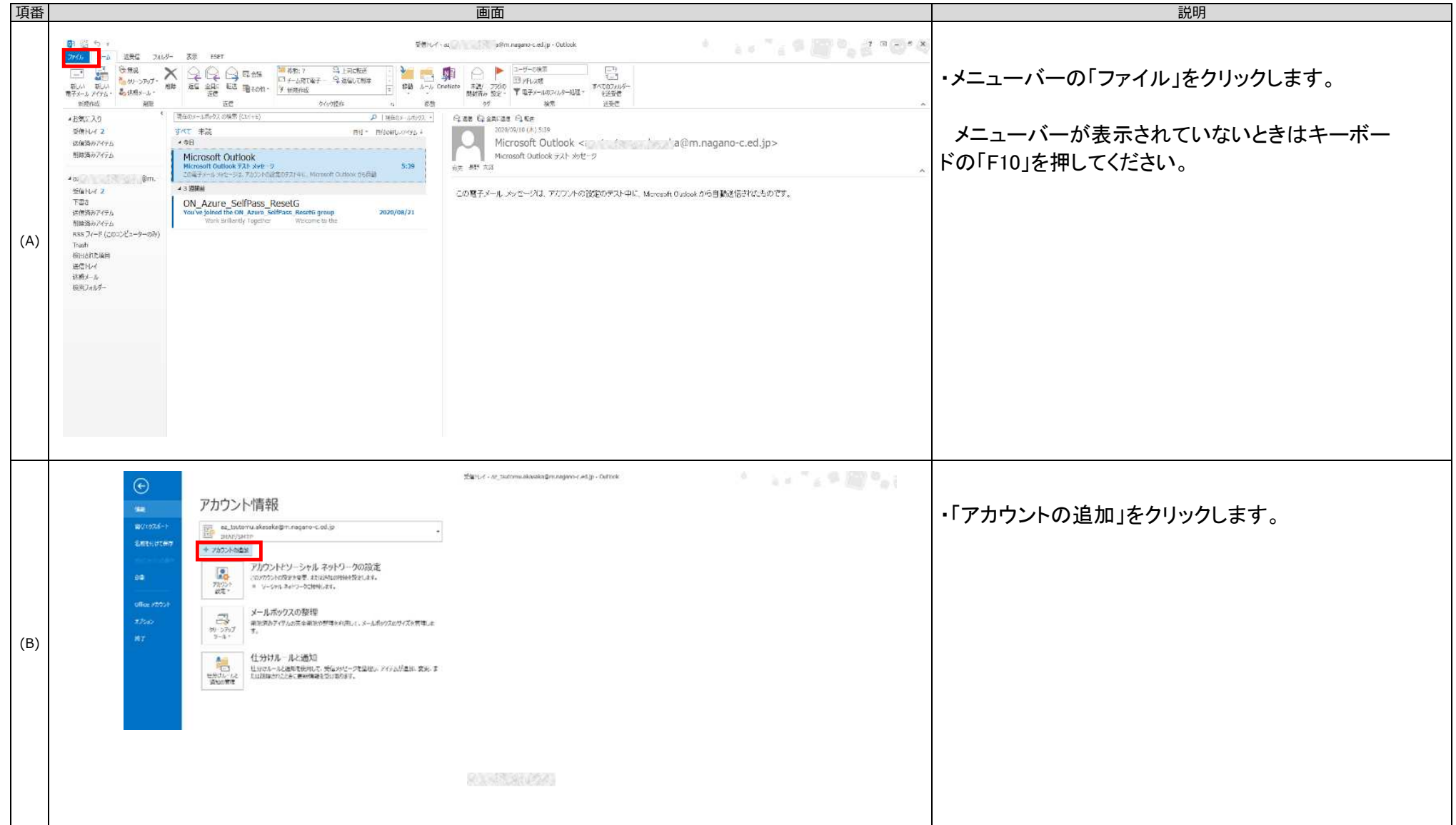

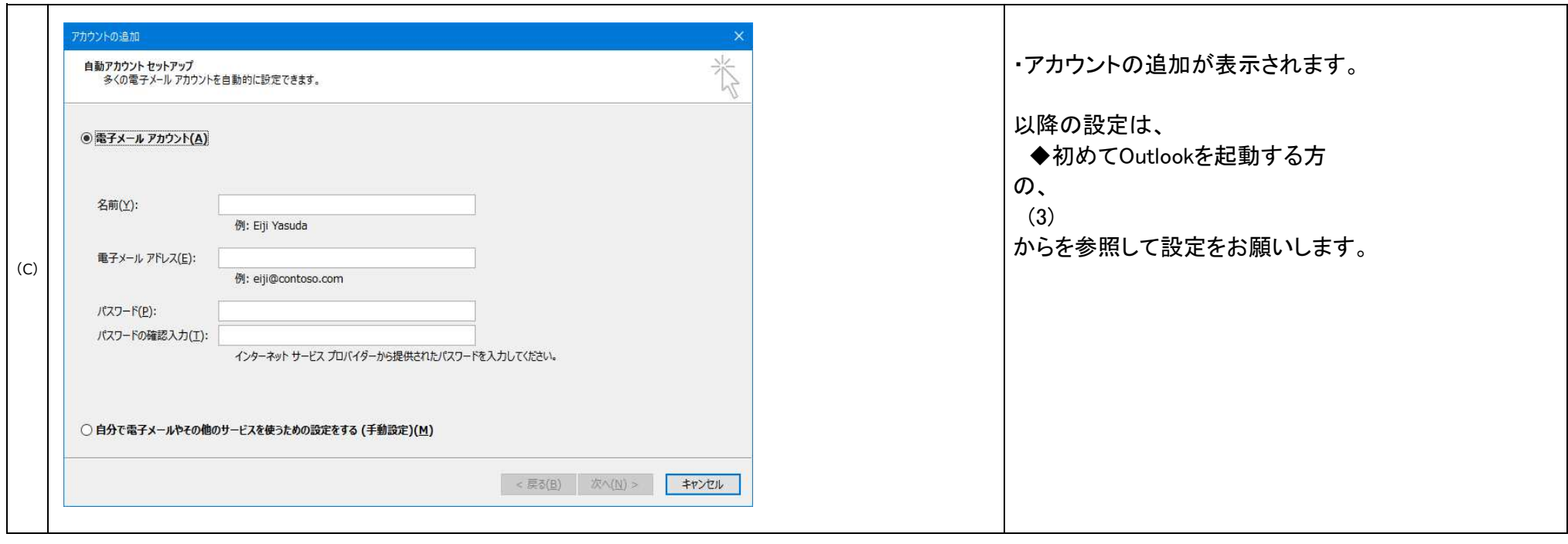